# **PICTURE SIZING GUIDE – MARGARET SMITH**

Photoshop, Elements and most other editing software have a facility for resizing pictures to make them suitable for your purpose. Photoshop and Elements call this *Image size.*

#### **PRINTING**

When preparing a file to print, the important area is *Document Size*.

#### Keep *Constrain Proportions* and *Resample*

*Image* ticked and fill in the measurement required. NB Fill in the width and the height will automatically change to maintain the shape of the picture or fill in the height and the width is correspondingly corrected.

*Resolution* refers to pixel size. It must be small enough for individual pixels to be undetected – (150 pixels/inch or smaller). Save your resized image as a NEW FILE preferably with the name identifying the new size. DO NOT overwrite the original file – see below.

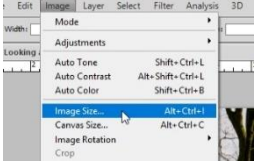

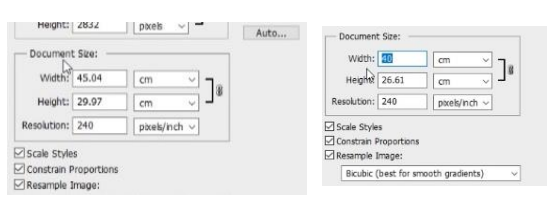

*Printer resolution refers to the ink dot distribution and is nothing to do with Photoshop.* 

*Inkjet printers produce 72 lines of print per inch and the maths (totally beyond me) means that they give best resuts when the Photoshop output is a multiple of 6o, i.e. 180px/in, 240px/in, 300px/in or 360px/in. There really is no benefit in using a higher figure than that – indeed, too high and the printer may well produce some unexpected artefacts.*

**NB** Files for home printing do not need to be converted to JPEGs first (althought they can if you wish). You can print just as well from .psds or from TIFFS

## **DIGITAL PROJECTION**

When **Saving for email**, **upload to the SPG gallery, YPU** 

**entry**, etc., use the top part of the image size box. Don't bother about the *Resolution* figure as that is now irrelevant. It's the **Pixel Dimensions** that are important now.

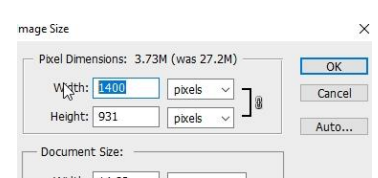

For SPG Galleries, if the photo is in landscape format, set the width to **1400px**. If it's square or upright, set the height to **1050px** instead. As with resizing for print, the system will automatically set the other dimension.

For YPU entries, for digital entries and for the digital files required to accompany a print, the figures are: **width=1600px** or

**height=1200px** If the picture is smaller, it will still be accepted, but will not fill the screen when displayed. If it it larger, it will be disqualified.

#### *Entry process for YPU.*

*Make your print, as outlined above. Put it in a mount, which must measure 50cm x 40cm Make a new copy of the print file, resized to 1600 px wide or 1200 px tall as above. If you normally work in Adobe RGB, make sure you have converted to sRGB (see below) Save as a .jpg, with a file size no larger that 1.9MB*

## **Avoiding Disaster** – *"Save As"* – don't overwrite.

Few things are more dispiriting than the realisation that you have downsized your precious picture for the web and then hit *Save*, thus replacing your original potential prize-winning A3 size masterpiece with a file you can only ever email to friends or share on Instagram.

When the work is done, *File>Save As* brings up a dialogue box prompting you to name your file.

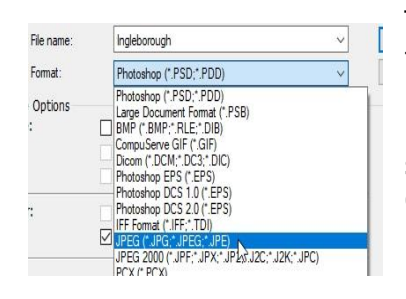

Type in a new name and choose JPEG(jpg) as the format and in the JPEG Options box that pops up use the slider to choose quality. Bigger is better, but files that are too large may be subject to alteration on upload to Gallery (ideally no larger than 6 rejected by the YPU (max 1.9MB)

> -<br>Imac Quality

small file

Fom<br>
O Bas<br>
© Bas<br>
O Pro

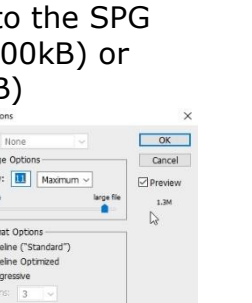

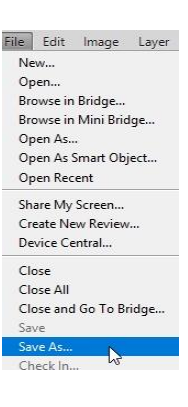

**Colour Space.** If you normally use AdobeRGB, you sometimes need to covert to sRGB for YPU entries and jpgs required for some 3<sup>rd</sup> party applications, eg. AV software. In Photoshop, find this under *Edit>Convert to Profile* and choose sRGB IEC611966-2.1 from the drop-down menu

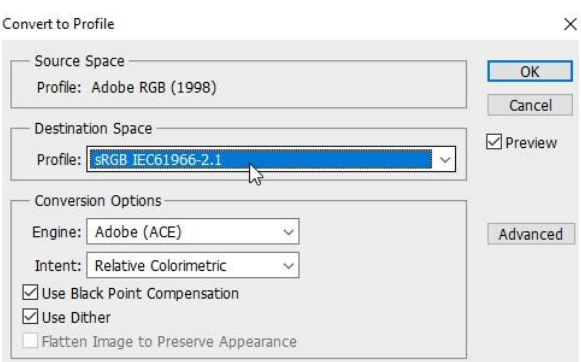

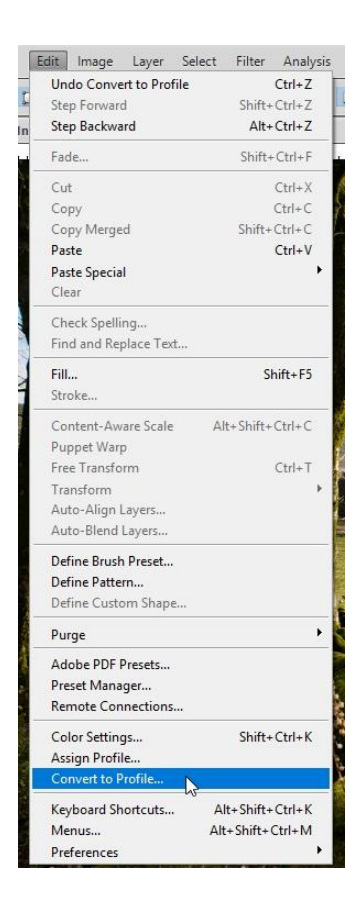